# 瞭解網狀擴展器141ACM、142ACM、143ACM、

### 目標

本文的目標是讓您更熟悉思科企業無線(CBW)141ACM網狀延伸器。CBW網狀延伸器搭 配CBW網狀網路中的主要存取點(AP)使用。如果您不熟悉使用的術語,請檢視[思科業務](/content/en/us/support/docs/smb/switches/Cisco-Business-Switching/kmgmt-2331-glossary-of-non-bias-language.html) [:新字詞詞彙表.](/content/en/us/support/docs/smb/switches/Cisco-Business-Switching/kmgmt-2331-glossary-of-non-bias-language.html)

如果您想瞭解CBW網狀網的基本知識,請檢視:

• Cisco Business: 歡迎使用無線網狀網路

### 適用裝置 |軟體版本

• 141ACM[\(產品手冊\)](/content/en/us/products/collateral/wireless/business-100-series-mesh-extenders/smb-01-bus-100-mesh-ds-cte-en.html) | 10.0.1.0(下[載最新版](https://software.cisco.com/download/home/286324929))

### 簡介

最新的CBW AP基於802.11 a/b/g/n/ac (第2波),帶有內建天線。它們支援最新的 802.11ac Wave 2標準,可提供更高的效能、更出色的訪問能力和更高的網路密度。

CBW網狀網路必須包含正常工作的CBW主AP(140AC、145AC或240AC)和至少一個 CBW網狀延伸器。本文是網狀網路中專用的141ACM網狀延伸器。

其他可用於CBW網路的網狀延伸器包括142ACM和143ACM(連結文章)按一下此連結 可瞭解有關142ACM和143ACM網狀延伸器的詳細信息。只要配置了主AP並且工作正常 ,您就可以使用CBW接入點的任意組合。

### 新增網狀延伸器之前的先決條件

- 活動的網際網路連線
- 思科商務應用、QR碼閱讀器或訪問<https://ciscobusiness.cisco>
- 路由器(充當DHCP伺服器)
- 啟用網狀架構的CBW主要存取點(140AC/145AC/240AC)

# 一般CBW網狀延伸器詳細資訊

以下規範適用於所有CBW網狀延伸器:

多使用者(MU)多輸入多輸出(MU-MIMO) — 允許同時向多個支援802.11ac Wave 2的客 戶端傳輸數據,以改善客戶端體驗。

管理網路 — 您可以使用移動應用程式或通過標準Web瀏覽器配置和管理網路。

驗證和安全 — Wi-Fi保護訪問2和3(WPA2)、802.1X、RADIUS驗證、授權和記帳 (AAA)、802.11r和802.11i

關聯無線客戶端的最大數量 — 每個Wi-Fi無線電200個,每個接入點總計有400個客戶端

802.11ac - 2x2 MU-MIMO,具有兩個空間流,高達867 Mbps、20、40和80 MHz通道和 動態頻率選擇

#### 支援的資料速率

- 802.11a:6、9、12、18、24、36、48和54 Mbps
- 802.11b/g:1、2、5.5、6、9、11、12、18、24、36、48、5和4 Mbps
- 2.4 GHz上的802.11n資料速率: 6.5至144 Mbps(MCS0-MCS15)
- 5 GHz的802.11ac資料速率:6.5至867 Mbps(MCS0-MCS9)

#### 可用傳輸功率設定

- 2.4 GHz,最高20 dBm
- 5 GHz,最高20 dBm

#### 整合式天線

- 2.4 GHz,增益2 dBi
- 5 GHz,增益3 dBi

指示器 — 狀態LED指示引導載入程式狀態、關聯狀態、操作狀態、引導載入程式警告和 引導載入程式錯誤

#### 環境條件

● 操作

◦溫度:32°至104°F(0°至50°C)

◦濕度:10%至90%(非冷凝)

◦最大高度:40°C時9843英尺(3000米)

● 非工作(儲存和運輸)

◦溫度:-22°F至158°F(-30°C至70°C)

◦濕度:10%至90%(非冷凝)

◦最大高度:25°C時15,000英尺(4500米)

### 系統

- 512 MB DRAM、128 MB快閃記憶體
- 710-MHz四核處理器

環境考慮 — 為確保您的接入點獲得最佳射頻覆蓋,請將您的接入點放置在儘可能靠近無 線客戶端的區域,這樣做是切實可行的。

要避免或可能導致範圍或效能降低的區域如下所述。

- 在多層住宅或辦公室的地下室。訊號必須穿過許多牆壁。
- 靠近可以阻擋無線電訊號的大障礙物。避免使用金屬櫃或冰箱之類的地方。
- 在地板上,金屬案頭或其他密集或導電的物體下。

# 141ACM盒中的內容

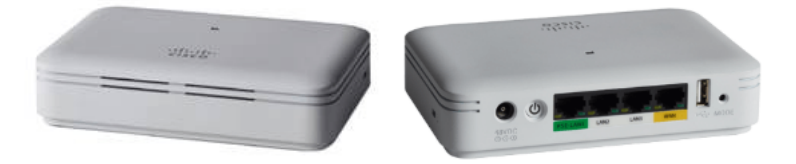

- 思科商務141AC網狀延伸器
- 電源介面卡
- 電源線
- 快速入門手冊
- 技術支援聯絡人清單
- 指標卡中國RoHS
- 合規性資訊(僅限歐盟SKU)

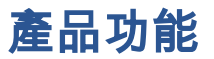

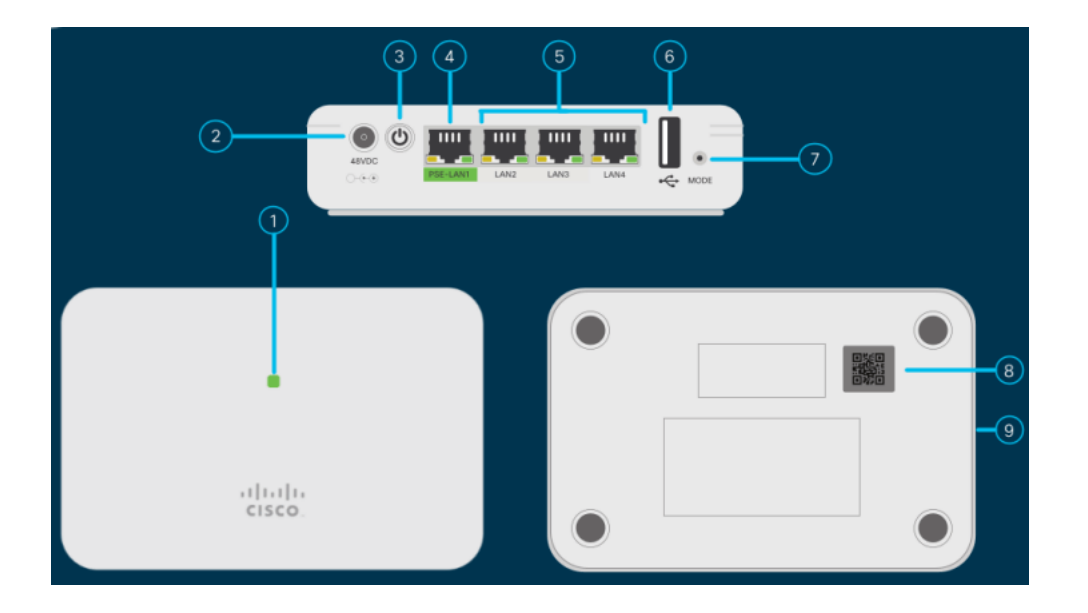

- 1. 狀態LED
- 2. 48V DC埠
- 3. 電源開/關按鈕
- 4. PSE-LAN1埠
- 5. LAN2/LAN3/LAN4連線埠
- 6. USB埠(供將來使用)
- 7. 模式按鈕
- 8. QR碼
- 9. Kensington鎖插槽(側面)

# 141ACM的獨特功能

141ACM網狀延伸器可放置於任何平面上,如案頭,並附帶電源線將延伸器插入插座。 它沒有安裝支架。

此網狀延伸器配有4個本地千兆乙太網埠。這樣可以進行各種連線。

141ACM上的四個埠之一提供乙太網供電(PoE),可為某些Cisco MPP電話供電。這是唯 一一個包含PoE埠的網狀延伸器。

### 結論

現在,您可以更好地瞭解141ACM網狀延伸器的規格。想要瞭解更多資訊?檢視以下文 章:

### 目標

本文的目標是讓您更熟悉思科企業無線(CBW)141ACM網狀延伸器。CBW網狀延伸器搭 配CBW網狀網路中的主要存取點(AP)使用。

如果您想瞭解CBW網狀網的基本知識,請檢視:

• Cisco Business: 歡迎使用無線網狀網路

### 適用裝置 |軟體版本

- 142ACM[\(產品手冊\)](/content/en/us/products/collateral/wireless/business-100-series-mesh-extenders/smb-01-bus-100-mesh-ds-cte-en.html) | 10.0.1.0 [\(下載最新版本\)](https://software.cisco.com/download/home/286325124)
- 143ACM[\(產品手冊\)](/content/en/us/products/collateral/wireless/business-100-series-mesh-extenders/smb-01-bus-100-mesh-ds-cte-en.html) | 10.0.1.0 [\(下載最新版本\)](https://software.cisco.com/download/home/286325124)

### 簡介

最新的CBW AP基於802.11 a/b/g/n/ac(第2波),帶有內建天線。它們支援最新的 802.11ac Wave 2標準,可提供更高的效能、更出色的訪問能力和更高的網路密度。

CBW網狀網路必須包括一個正常工作的主AP(140AC、145AC或240AC)和至少一個 CBW網狀擴展器。本文是專為CBW網狀網路中的142ACM和143ACM網狀擴展器而撰寫 的。

可用於CBW網路的另一個網狀延伸器是141ACM(連結文章)。使用文章頂部的內容切 換來瞭解141ACM網狀延伸器的更多信息。只要配置了主AP並且工作正常,您就可以使 用CBW AP的任意組合。

#### 新增網狀延伸器之前的先決條件

- 活動的網際網路連線(電纜或DSL)
- 下載思科業務應用或訪問https://ciscobusiness.cisco
- Cisco小型企業PoE交換機或PoE饋電器(802.3af PoE饋電器)
- PoE供電的掛載接入點
- 思科小型企業路由器(充當DHCP伺服器)
- 已配置並正常工作的CBW主接入點

#### 一般CBW網狀延伸器詳細資訊

以下規範適用於所有CBW網狀延伸器:

多使用者(MU)多輸入多輸出(MU-MIMO) — 允許同時向多個支援802.11ac Wave 2的客 戶端傳輸數據,以改善客戶端體驗。

管理網路 — 您可以使用移動應用程式或通過標準Web瀏覽器配置和管理網路。

驗證和安全 — Wi-Fi保護訪問2和3(WPA2)、802.1X、RADIUS驗證、授權和記帳 (AAA)、802.11r和802.11i

#### 關聯無線客戶端的最大數量 — 每個Wi-Fi無線電200個,每個接入點總計有400個客戶端

802.11ac - 2x2 MU-MIMO,具有兩個空間流,高達867 Mbps、20、40和80 MHz通道和 動態頻率選擇

#### 支援的資料速率

- 802.11a:6、9、12、18、24、36、48和54 Mbps
- 802.11b/g:1、2、5.5、6、9、11、12、18、24、36、48、5和4 Mbps
- 2.4 GHz上的802.11n資料速率:6.5至144 Mbps(MCS0-MCS15)
- 5 GHz的802.11ac資料速率: 6.5至867 Mbps(MCS0-MCS9)

#### 可用傳輸功率設定

- 2.4 GHz,最高20 dBm
- $\bullet$  5 GHz, 最高20 dBm

#### 整合式天線

- 2.4 GHz,增益2 dBi
- $-5$  GHz, 增益3 dBi

指示器 — 狀態LED指示引導載入程式狀態、關聯狀態、操作狀態、引導載入程式警告和 引導載入程式錯誤

#### 環境條件

● 操作

- ◦溫度:32°至104°F(0°至50°C)
- ◦濕度:10%至90%(非冷凝)
- ◦最大高度:40°C時9843英尺(3000米)

● 非工作(儲存和運輸)

◦溫度:-22°F至158°F(-30°C至70°C)

◦濕度:10%至90%(非冷凝)

◦最大高度:25°C時15,000英尺(4500米)

#### 系統

- 512 MB DRAM、128 MB快閃記憶體
- 710-MHz四核處理器

環境考慮 — 為確保您的接入點獲得最佳射頻覆蓋,請將您的接入點放置在儘可能靠近無 線客戶端的區域,這樣做是切實可行的。

要避免或可能導致範圍或效能降低的區域如下所述。

- 在多層住宅或辦公室的地下室中,訊號必須穿過許多牆壁。
- 靠近可以阻擋無線電訊號的大障礙物。避免使用金屬櫃或冰箱之類的地方。
- 在地板上,金屬案頭或其他密集或導電的物體下。

# 142ACM盒中的內容:

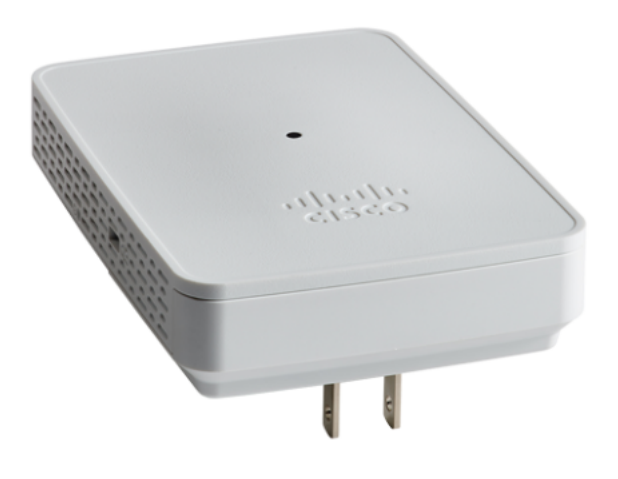

- 思科企業無線網狀142AC網狀延伸器
- 快速入門手冊
- 技術支援聯絡人清單
- 指標卡中國RoHS
- 合規性資訊(僅限歐盟SKU)

# 142ACM產品功能

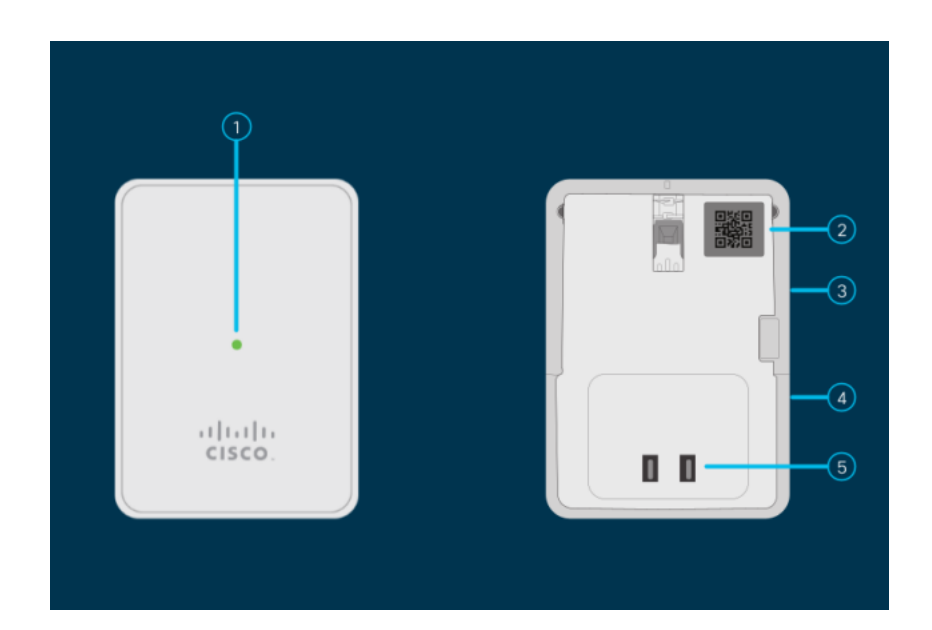

- 1. 狀態LED
- 2. QR碼
- 3. 模式按鈕(側面)
- 4. Kensington鎖(側面)
- 5. 交流插頭(因國家/地區而異)

# 142ACM的獨特功能

142ACM是唯一插入交流電源插座的網狀延伸器。它沒有額外的乙太網埠。

# 143ACM盒中的內容

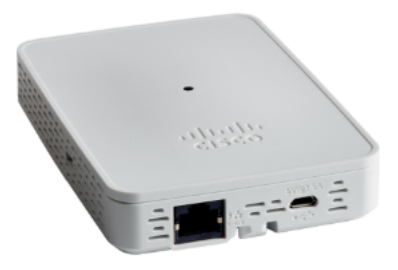

- 思科企業無線網狀143AC網狀延伸器
- 快速入門手冊
- 電源介面卡
- 安裝套件
- 技術支援聯絡人清單
- 指標卡中國RoHS
- 合規性資訊(僅限歐盟SKU)

### 143ACM產品功能

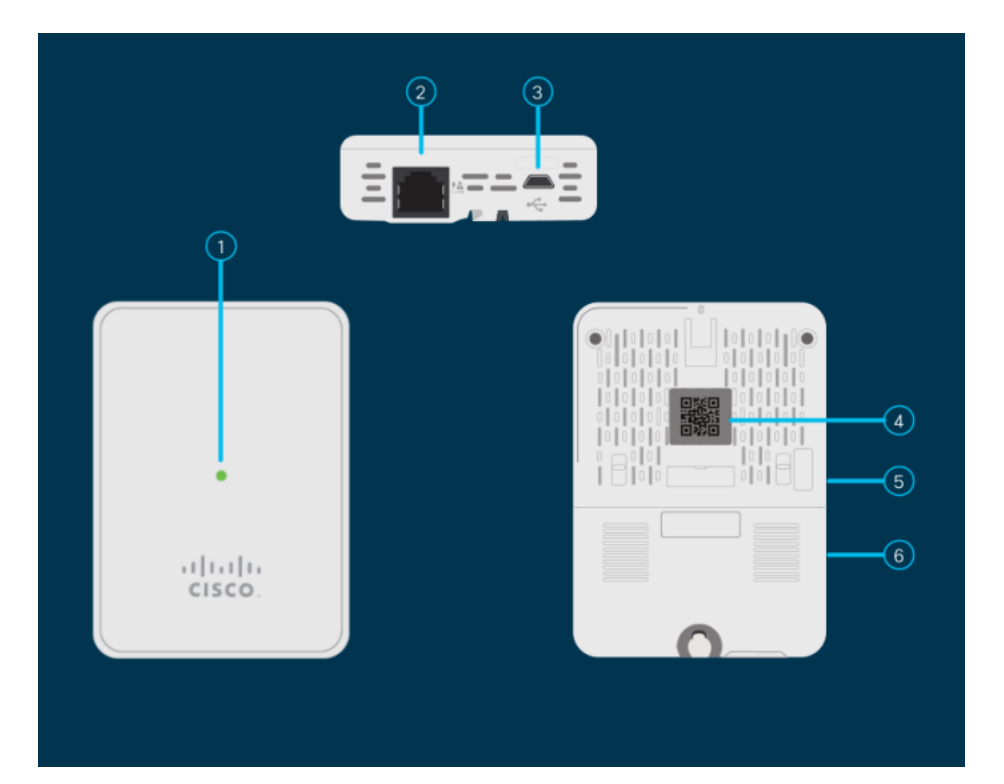

- 1. 狀態LED
- 2. PoE輸入埠
- 3. B型USB埠(電源)
- 4. QR碼
- 5. 模式按鈕(側面)
- 6. Kensington防盜鎖插槽

# 143ACM的獨特功能

143ACM是唯一一個具有壁式安裝架的網狀延伸器。它還包含一個額外的乙太網埠。該 埠不提供乙太網供電(PoE)。

[網格簡介](/content/en/us/support/docs/smb/wireless/CB-Wireless-Mesh/1768-tzep-Cisco-Business-Introduces-Wireless-Mesh-Networking.html) [網狀常見問題](/content/en/us/support/docs/smb/wireless/CB-Wireless-Mesh/1769-tz-Frequently-Asked-Questions-for-a-Cisco-Business-Mesh-Network.html) [思科業務無線模式解碼器](/content/en/us/support/docs/smb/wireless/CB-Wireless-Mesh/1776-CBW-PID-Decoder.html) [重新啟動提示](/content/en/us/support/docs/smb/wireless/CB-Wireless-Mesh/1873-tz-Reboot-Tips-for-Cisco-Business-Wireless-Access-Points.html) [重置為出廠預設設定](/content/en/us/support/docs/smb/wireless/CB-Wireless-Mesh/2120-reset-to-factory-default-cbw.html) [零日:通過應](/content/en/us/support/docs/smb/wireless/CB-Wireless-Mesh/1771-1906-day-zero-config.html) [用/網路配置](/content/en/us/support/docs/smb/wireless/CB-Wireless-Mesh/1771-1906-day-zero-config.html) [移動應用與Web UI](/content/en/us/support/docs/smb/wireless/CB-Wireless-Mesh/2117-mobile-app-vs-web-ui-cbw-support.html ) [思科企業無線網狀網路的最佳實踐](/content/en/us/support/docs/smb/wireless/CB-Wireless-Mesh/2133-cbw-best-practices.html) [允許清單](/content/en/us/support/docs/smb/wireless/CB-Wireless-Mesh/2126-Whitelists-cbw-Mesh-Network.html) [更新軟體](/content/en/us/support/docs/smb/wireless/CB-Wireless-Mesh/2063-Upgrade-software-of-CBW-access-point.html) [熟悉CBW應](/content/en/us/support/docs/smb/wireless/CB-Wireless-Mesh/2084-Get-familiar-with-Cisco-Business-Mobile-App.html) [用](/content/en/us/support/docs/smb/wireless/CB-Wireless-Mesh/2084-Get-familiar-with-Cisco-Business-Mobile-App.html) [疑難排解](/content/en/us/support/docs/smb/wireless/CB-Wireless-Mesh/2109-tz-troubleshooting-CBW-Mesh-Network.html) [時間設定](/content/en/us/support/docs/smb/wireless/CB-Wireless-Mesh/2130-Configure-Time-Settings-CBW.html) [紅色LED故障排除](/content/en/us/support/docs/smb/wireless/CB-Wireless-Mesh/kmgmt-2322-flashing-red-LED-pattern-day-zero-setup-CBW.html) [網橋組名稱](/content/en/us/support/docs/smb/wireless/CB-Wireless-Mesh/2109-Bridge-Group-Names-on-a-Cisco-Business-Wireless-Mesh-Network.html)